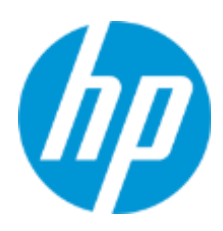

Benutzerhandbuch

RMN: HSN-PD01

© Copyright 2019 HP Development Company, L.P.

Linus® ist die eingetragene Marke von Linus Torvalds in den USA und in anderen Ländern. Microsoft und Windows sind entweder eingetragene Marken oder Marken der Microsoft Corporation in den USA und/oder anderen Ländern. Enterprise Linux und Red Hat sind eingetragene Marken von Red Hat, Inc. in den Vereinigten Staaten und in anderen Ländern. HP haftet – ausgenommen für die Verletzung des Lebens, des Körpers, der Gesundheit oder nach dem Produkthaftungsgesetz – nicht für Schäden, die fahrlässig von HP, einem gesetzlichen Vertreter oder einem Erfüllungsgehilfen verursacht wurden. Die Haftung für grobe Fahrlässigkeit und Vorsatz bleibt hiervon unberührt. Inhaltliche Änderungen dieses Dokuments behalten wir uns ohne Ankündigung vor. Die Informationen in dieser Veröffentlichung werden ohne Gewähr für ihre Richtigkeit zur Verfügung gestellt. Insbesondere enthalten diese Informationen keinerlei zugesicherte Eigenschaften. Alle sich aus der Verwendung dieser Informationen ergebenden Risiken trägt der Benutzer. Die Herstellergarantie für HP Produkte wird ausschließlich in der entsprechenden, zum Produkt gehörigen Garantieerklärung beschrieben. Aus dem vorliegenden Dokument sind keine weiter reichenden Garantieansprüche abzuleiten.

Erste Ausgabe: März 2019

Dokumentennummer: L62055-041

## **Produktmitteilungen**

In diesem Benutzerhandbuch werden die Funktionen beschrieben, die von den meisten Modellen unterstützt werden. Einige der Funktionen stehen möglicherweise nicht auf Ihrem Computer zur Verfügung.

Um auf die aktuellen Benutzerhandbücher zuzugreifen, gehen Sie zu<http://www.hp.com/support> und folgen Sie den Anleitungen, um Ihr Produkt zu finden. Wählen Sie dann **Benutzerhandbücher** aus.

### **Bestimmungen zur Verwendung der Software**

Durch das Installieren, Kopieren, Herunterladen oder anderweitiges Verwenden der auf diesem Computer vorinstallierten Softwareprodukte stimmen Sie den Bedingungen des HP Endbenutzer-Lizenzvertrags (EULA) zu. Wenn Sie diese Lizenzbedingungen nicht akzeptieren, müssen Sie das unbenutzte Produkt (Hardware und Software) innerhalb von 14 Tagen zurückgeben und können als einzigen Anspruch die Rückerstattung des Kaufpreises fordern. Die Rückerstattung unterliegt der entsprechenden Rückerstattungsregelung des Verkäufers. Wenn Sie weitere Informationen benötigen oder eine Rückerstattung des Kaufpreises des Computers fordern möchten, wenden Sie sich an den Verkäufer.

## <span id="page-2-0"></span>1. Inhalt

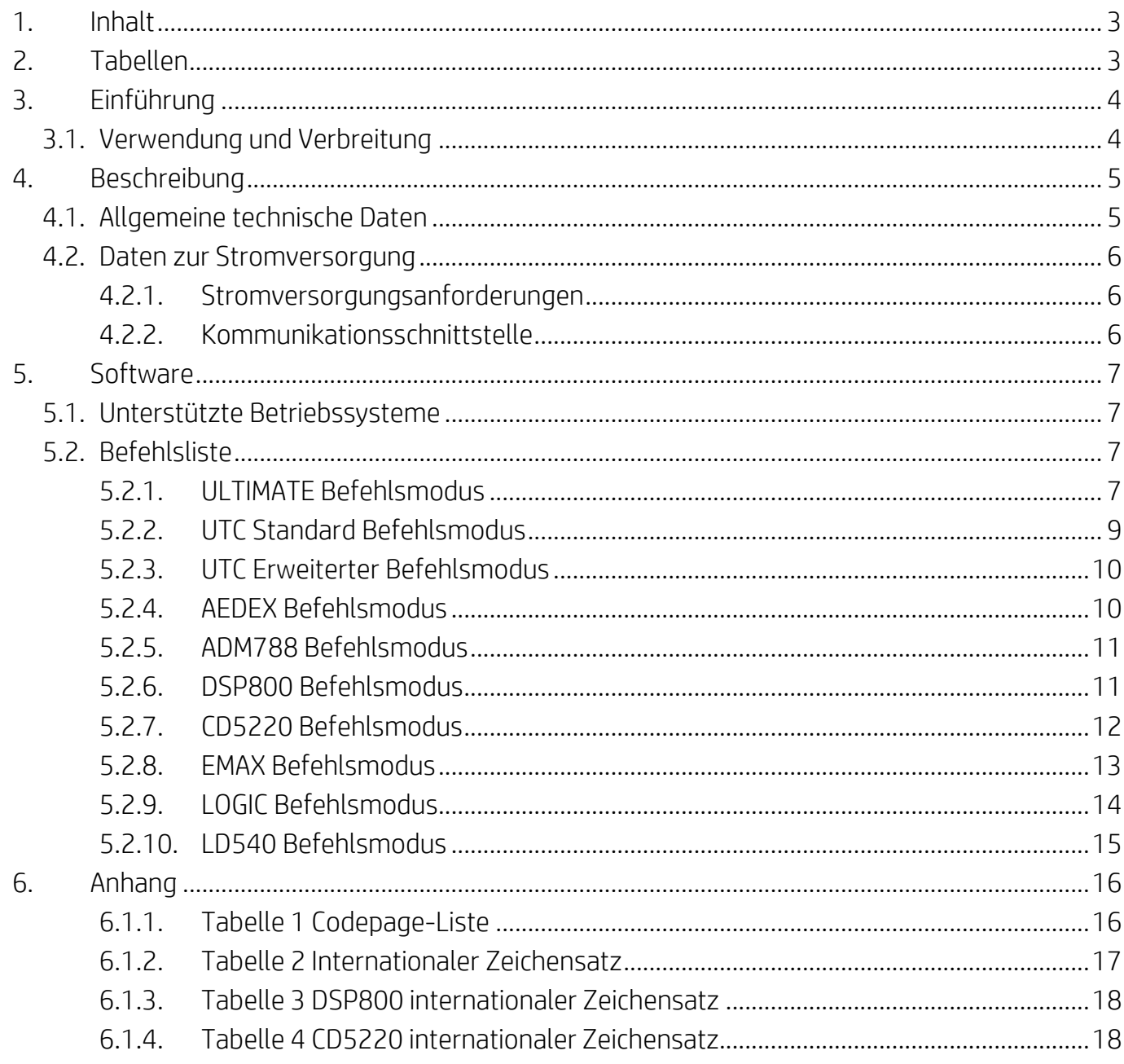

# <span id="page-2-1"></span>2. Tabellen

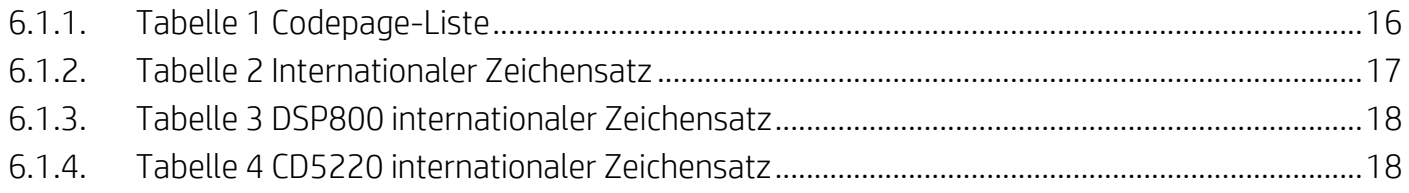

# <span id="page-3-0"></span>**3. Einführung**

## <span id="page-3-1"></span>**3.1. Verwendung und Verbreitung**

Dieses Dokument gilt nur für das/die darin genannten Produkt(e). Diese technischen Daten definieren die Anforderungen für ein 2 LINES TFT-Display, das eine USB-Bus-Schnittstelle zur Stromversorgung verwendet.

## <span id="page-4-0"></span>**4. Beschreibung**

## <span id="page-4-1"></span>**4.1. Allgemeine technische Daten**

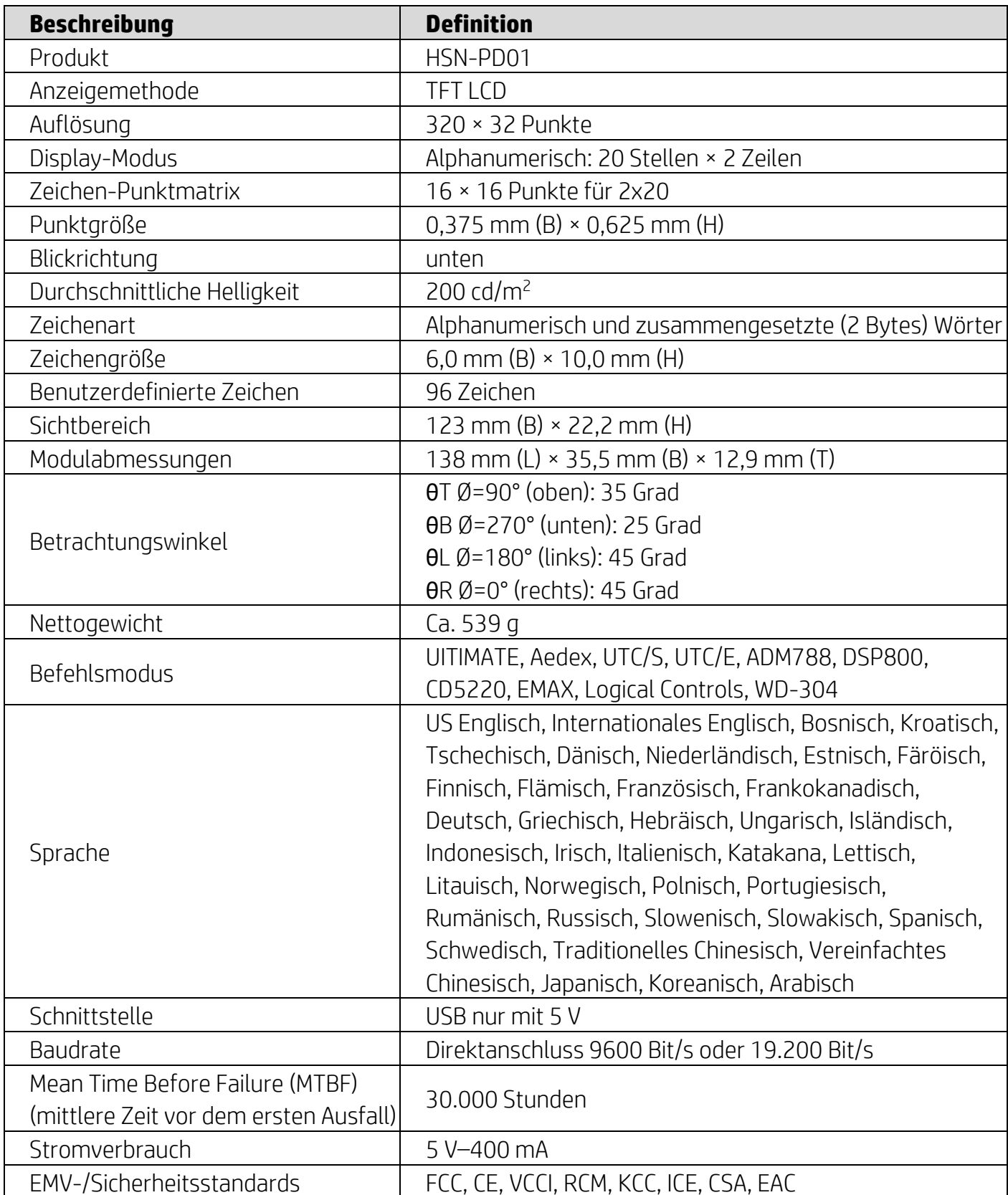

#### <span id="page-5-0"></span>**4.2. Daten zur Stromversorgung**

#### <span id="page-5-1"></span>**4.2.1. Stromversorgungsanforderungen**

- Spannung (Normalbetrieb): 5 V DC ±10 %
- Stromverbrauch (Normalbetrieb): 400 mA

#### <span id="page-5-2"></span>**4.2.2. Kommunikationsschnittstelle**

Dieses Produkt nutzt eine USB-Schnittstelle (Virtueller COM-Anschluss). Das Standardprotokoll des virtuellen RS232-Anschlusses ist 9600 Bit/s, ohne Parität, 8 Daten-Bits und 1 Stopp-Bit mit DTR/DSR-Steuerung.

## <span id="page-6-0"></span>**5. Software**

#### <span id="page-6-1"></span>**5.1. Unterstützte Betriebssysteme**

#### **Windows**

- Windows 10 Pro
- Windows Embedded 8.1 Industry
- Windows Embedded 8 Industry
- Windows 8 Professional (64 Bit und 32 Bit)
- Windows 7 Professional (64 Bit und 32 Bit)
- Windows Embedded POSReady 7 (64 Bit und 32 Bit)
- Windows Embedded POSReady 2009

#### **Linux®**

- Red Hat® Enterprise Linux® 6 und höher (64 Bit oder 32 Bit)
- CentOS 6 und höher (64 Bit oder 32 Bit)
- SUSE Linux Enterprise Point of Service 11 und höher (64 Bit oder 32 Bit)
- Ubuntu 12.04 LTS und höher (64 Bit oder 32 Bit)

#### **Android**

Android 8.0 und höher

### <span id="page-6-2"></span>**5.2. Befehlsliste**

#### <span id="page-6-3"></span>**5.2.1. ULTIMATE Befehlsmodus**

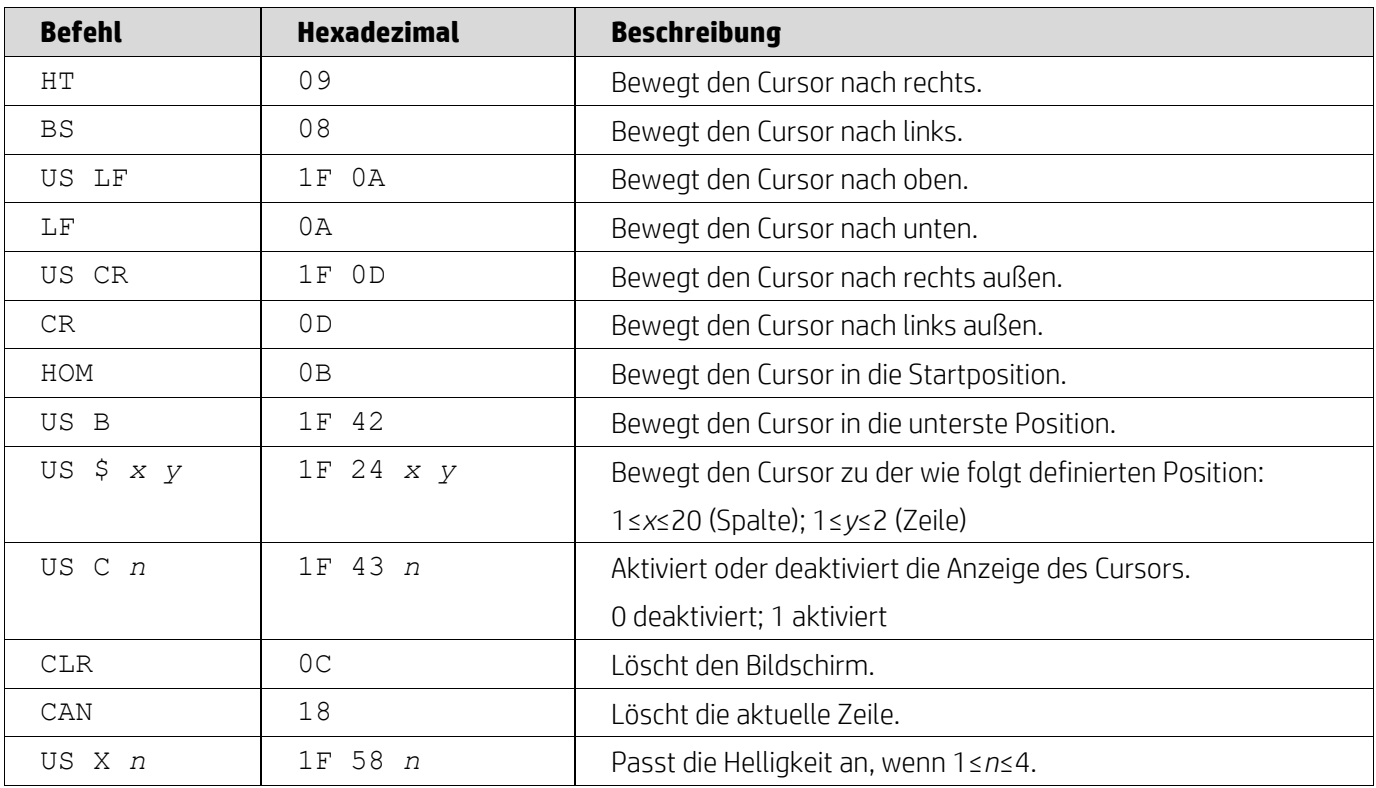

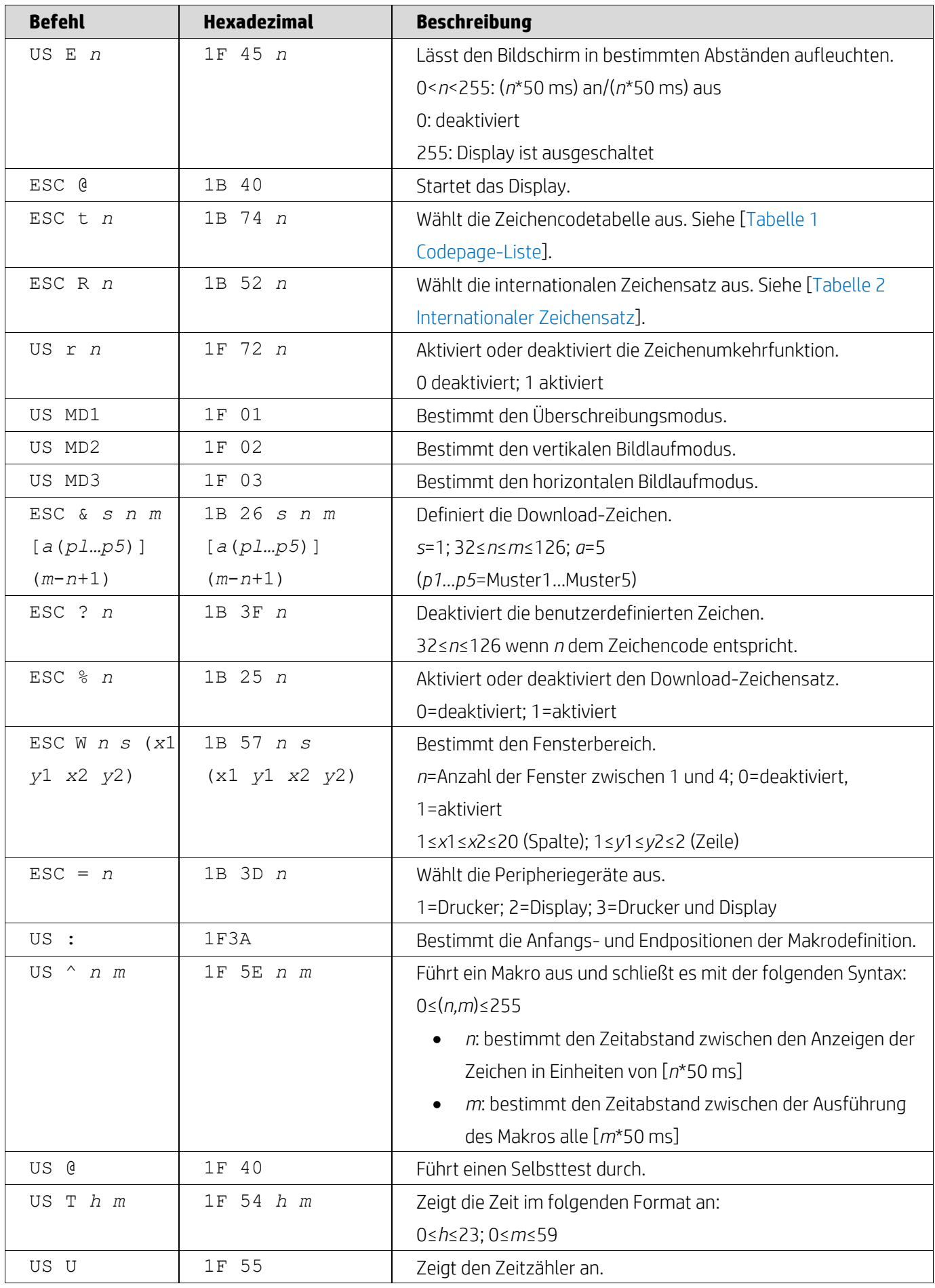

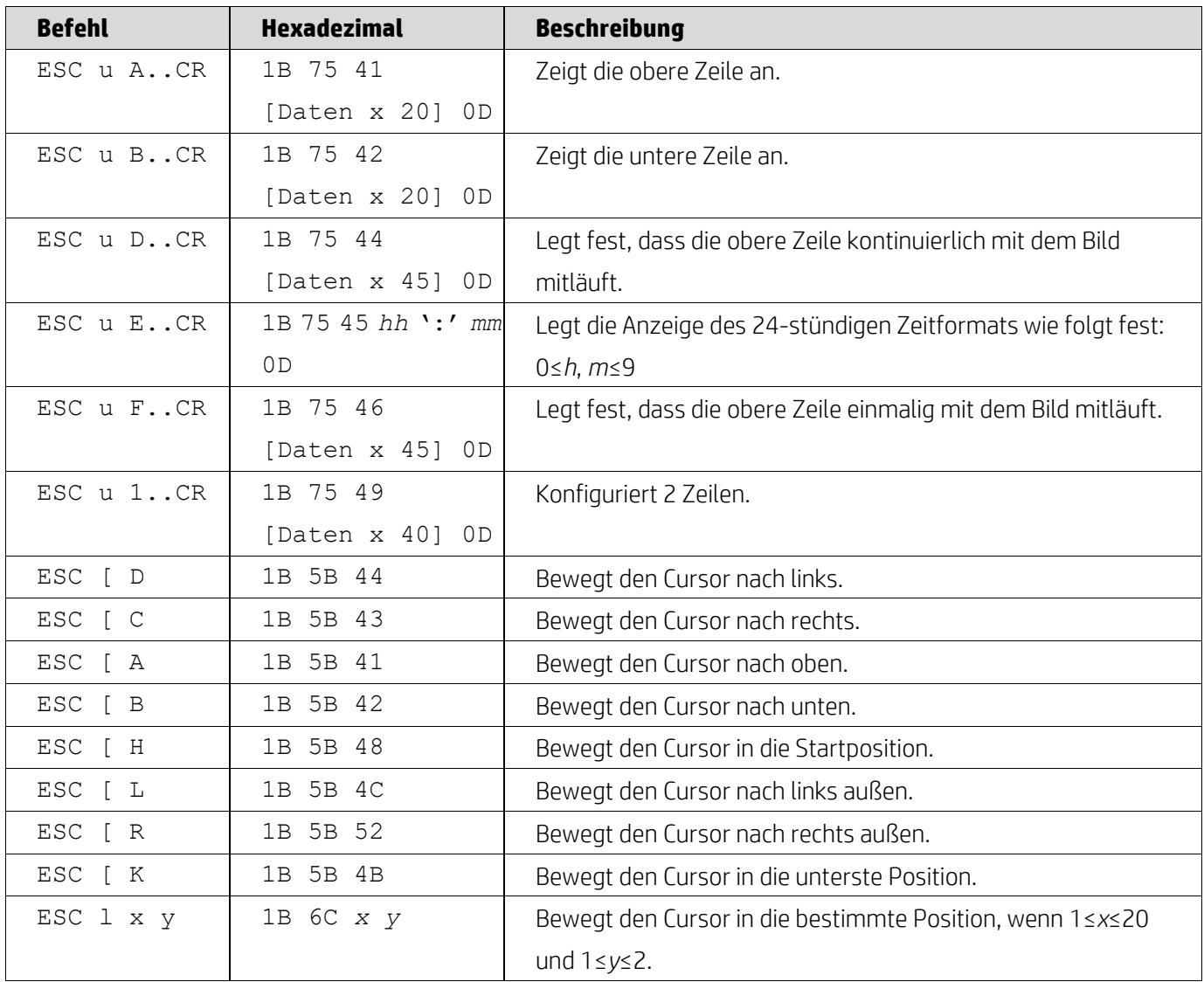

## <span id="page-8-0"></span>**5.2.2. UTC Standard Befehlsmodus**

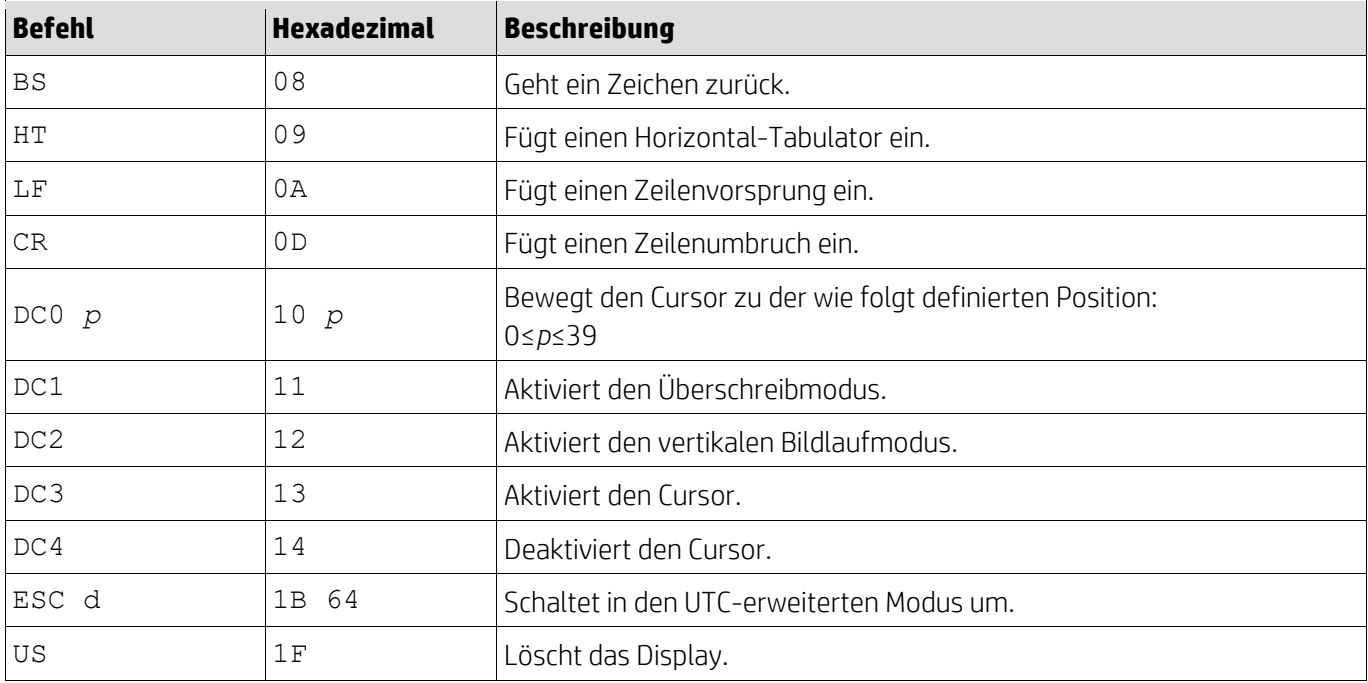

## <span id="page-9-0"></span>**5.2.3. UTC Erweiterter Befehlsmodus**

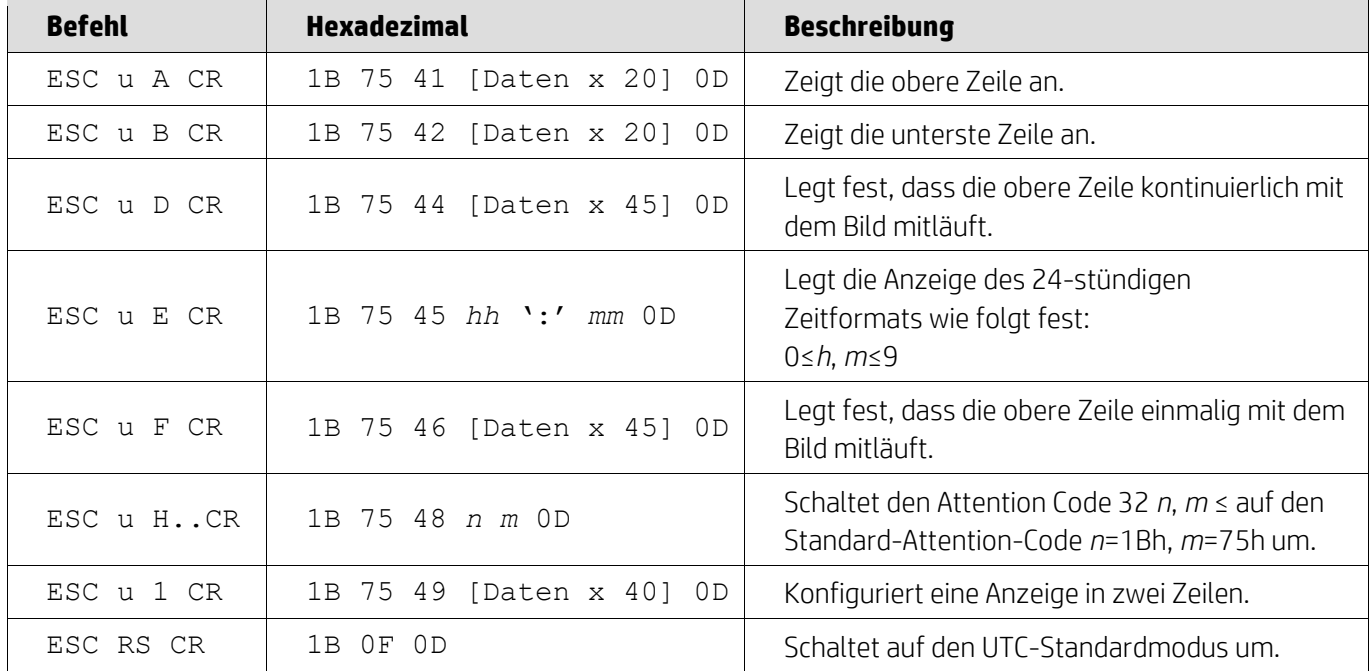

#### <span id="page-9-1"></span>**5.2.4. AEDEX Befehlsmodus**

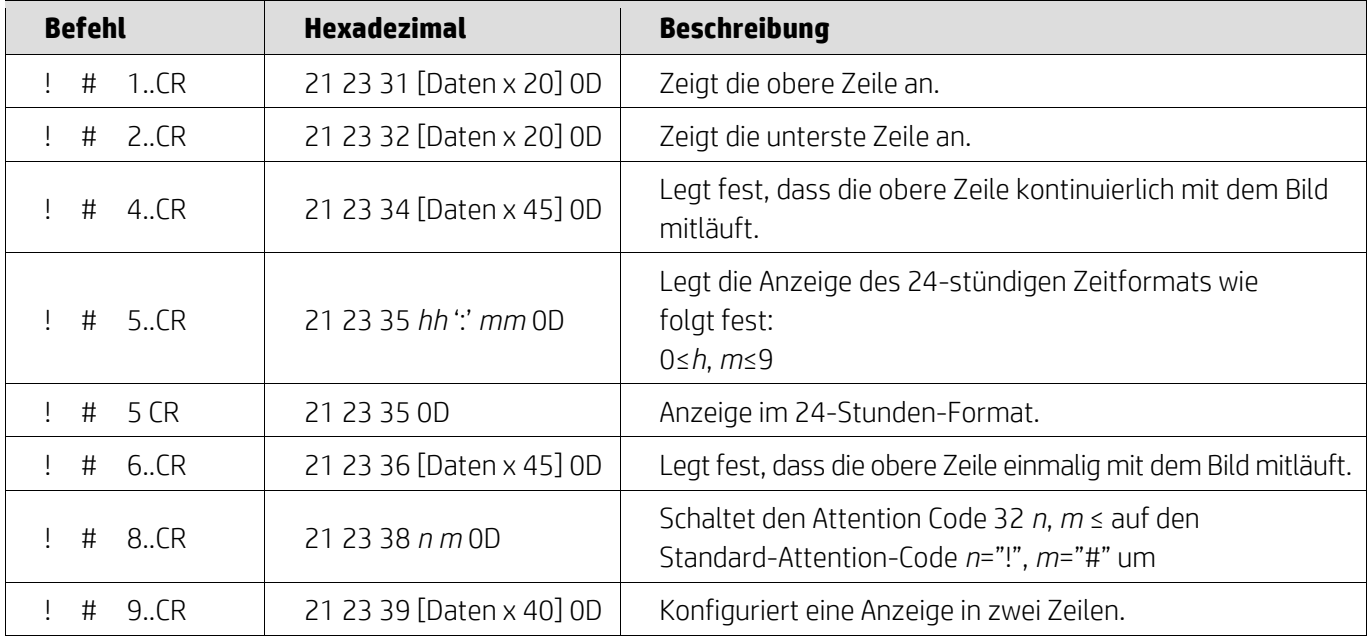

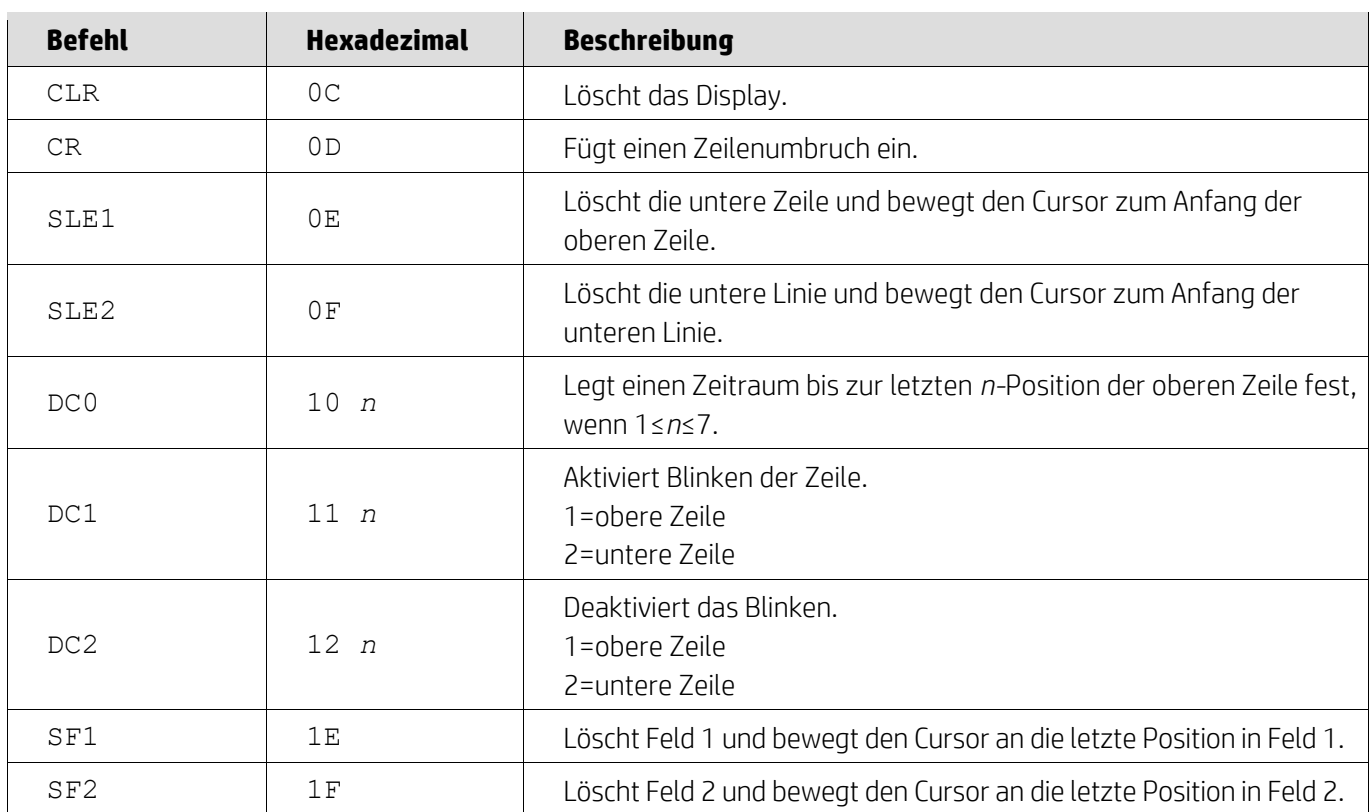

#### <span id="page-10-0"></span>**5.2.5. ADM788 Befehlsmodus**

## <span id="page-10-1"></span>**5.2.6. DSP800 Befehlsmodus**

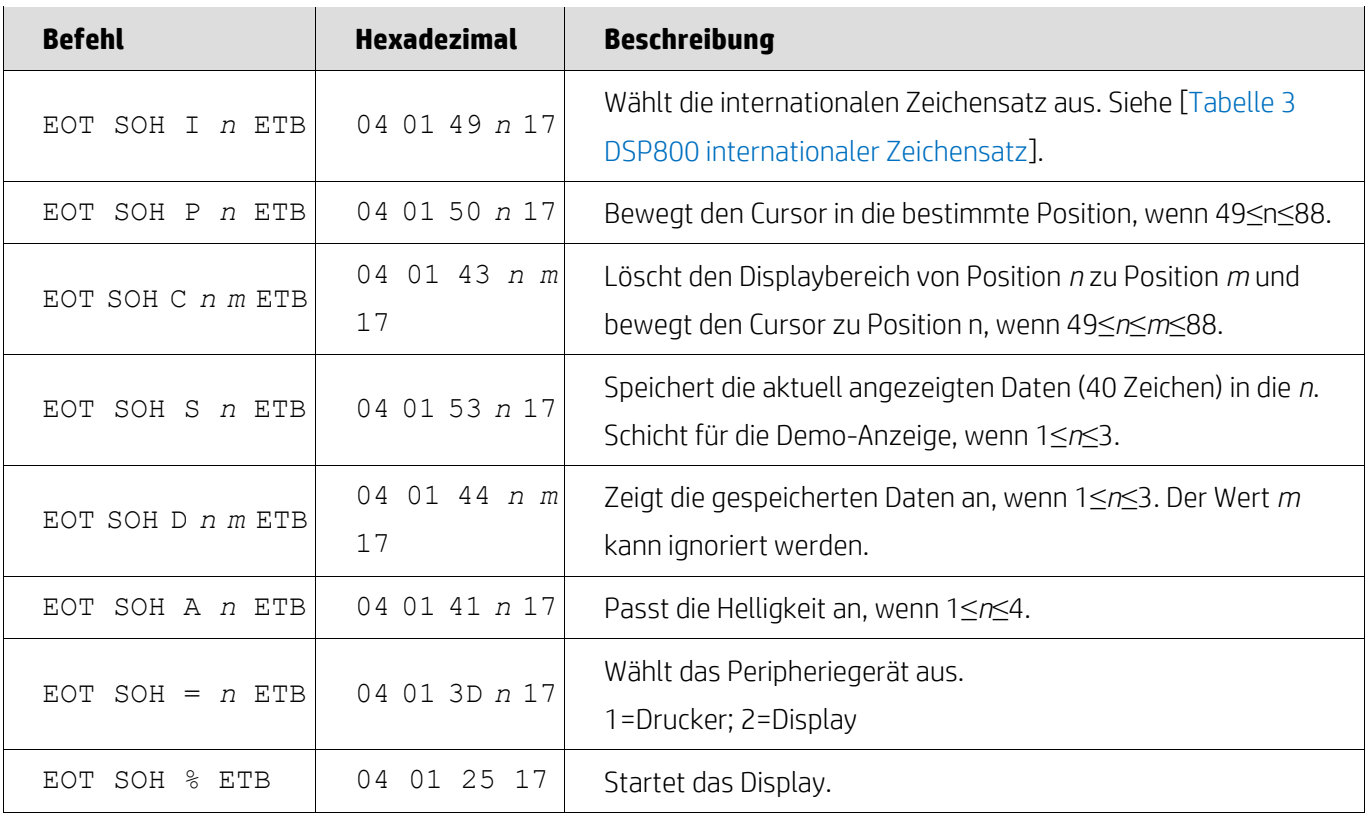

### <span id="page-11-0"></span>**5.2.7. CD5220 Befehlsmodus**

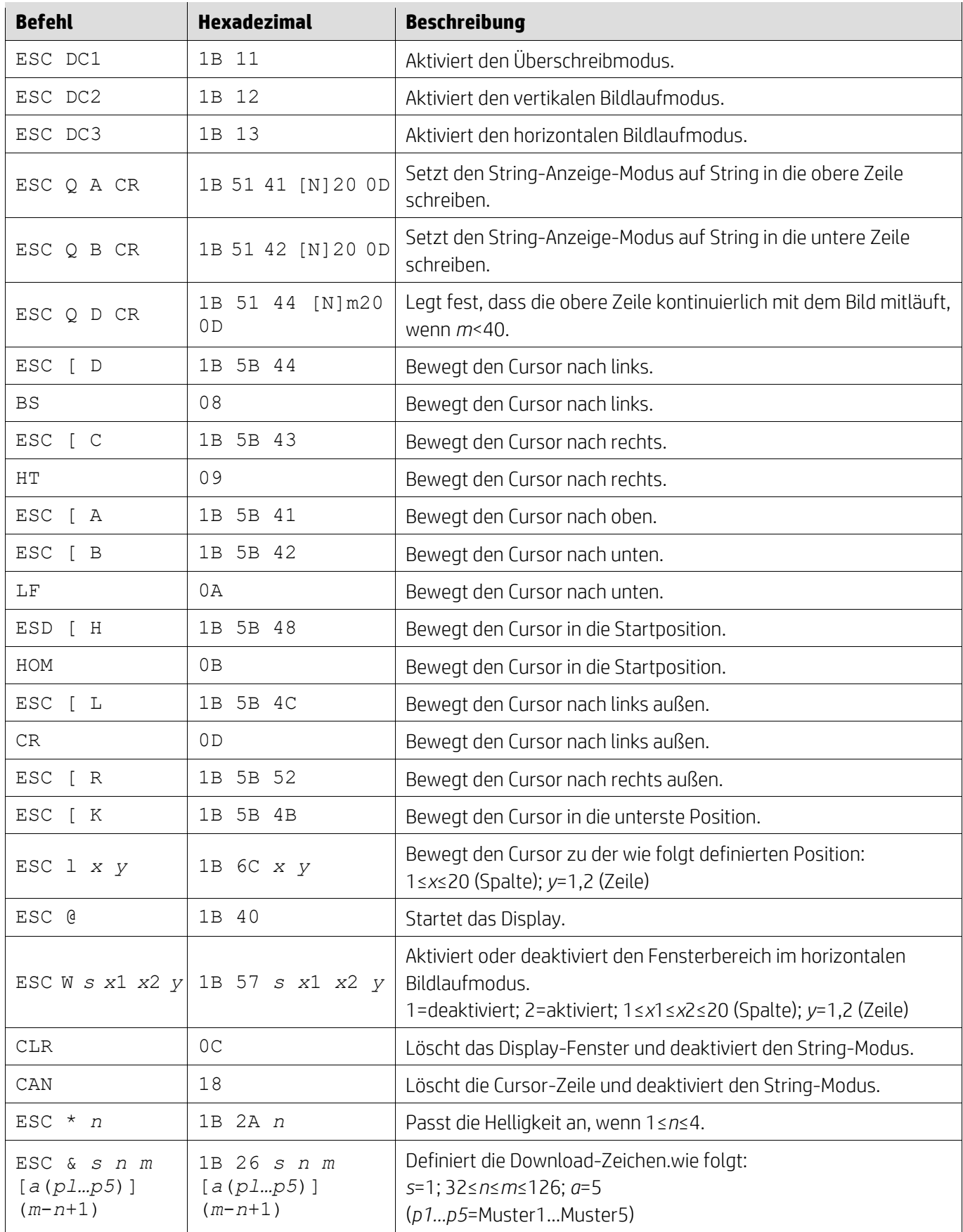

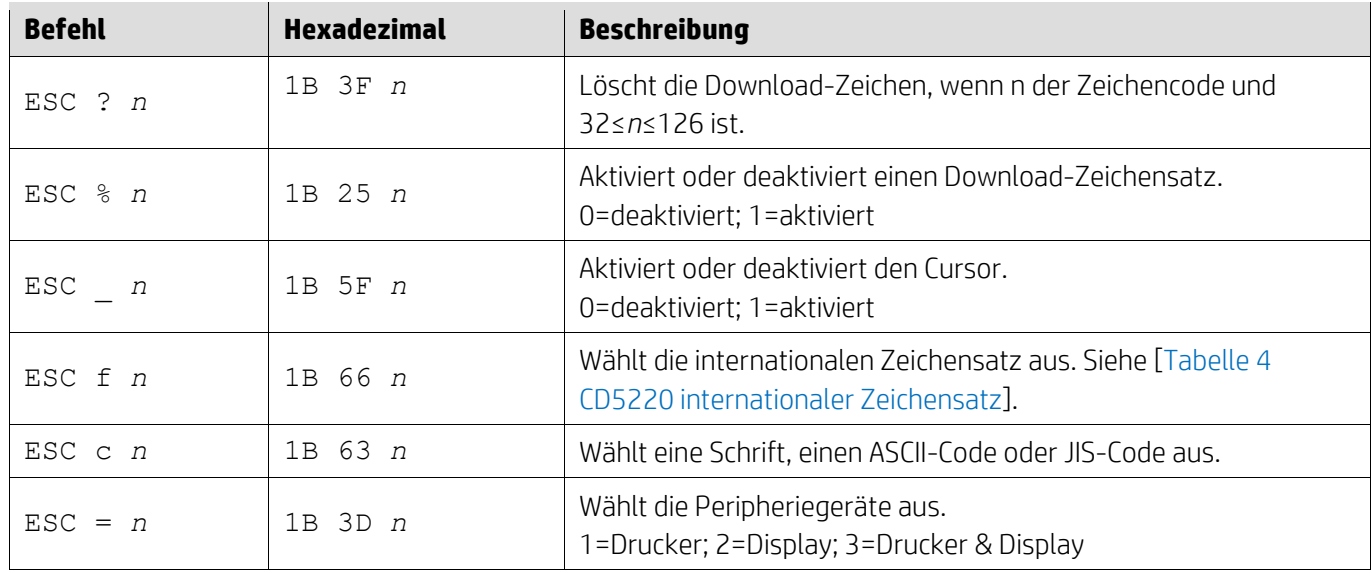

### <span id="page-12-0"></span>**5.2.8. EMAX Befehlsmodus**

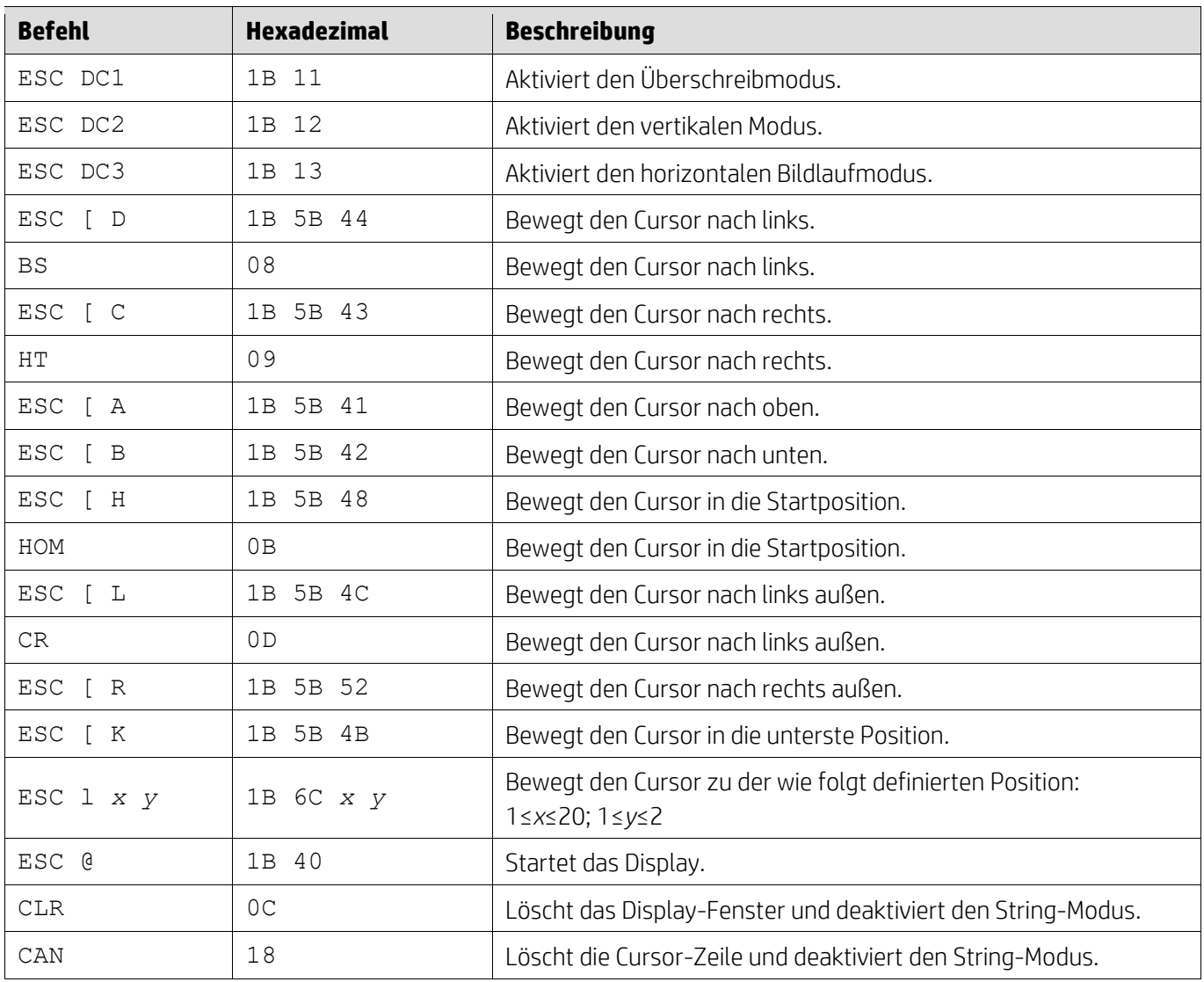

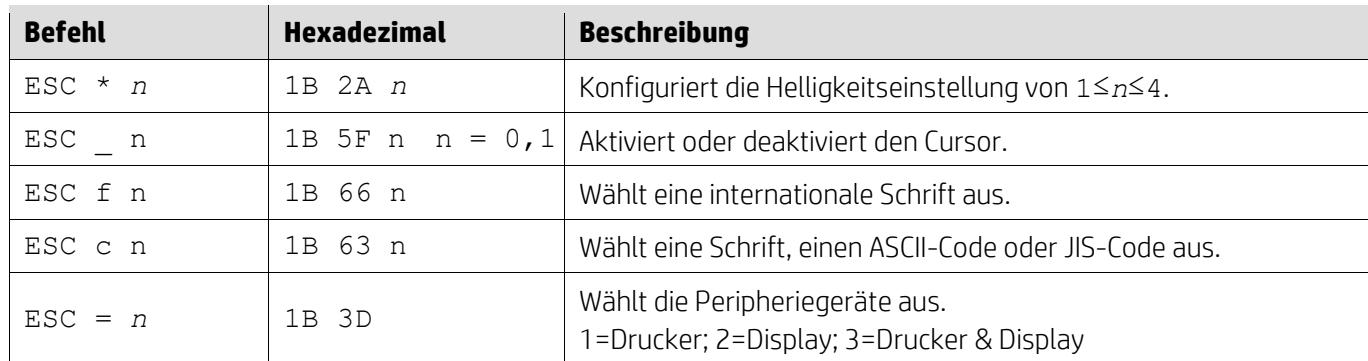

## <span id="page-13-0"></span>**5.2.9. LOGIC Befehlsmodus**

 $\mathbf{r}$ 

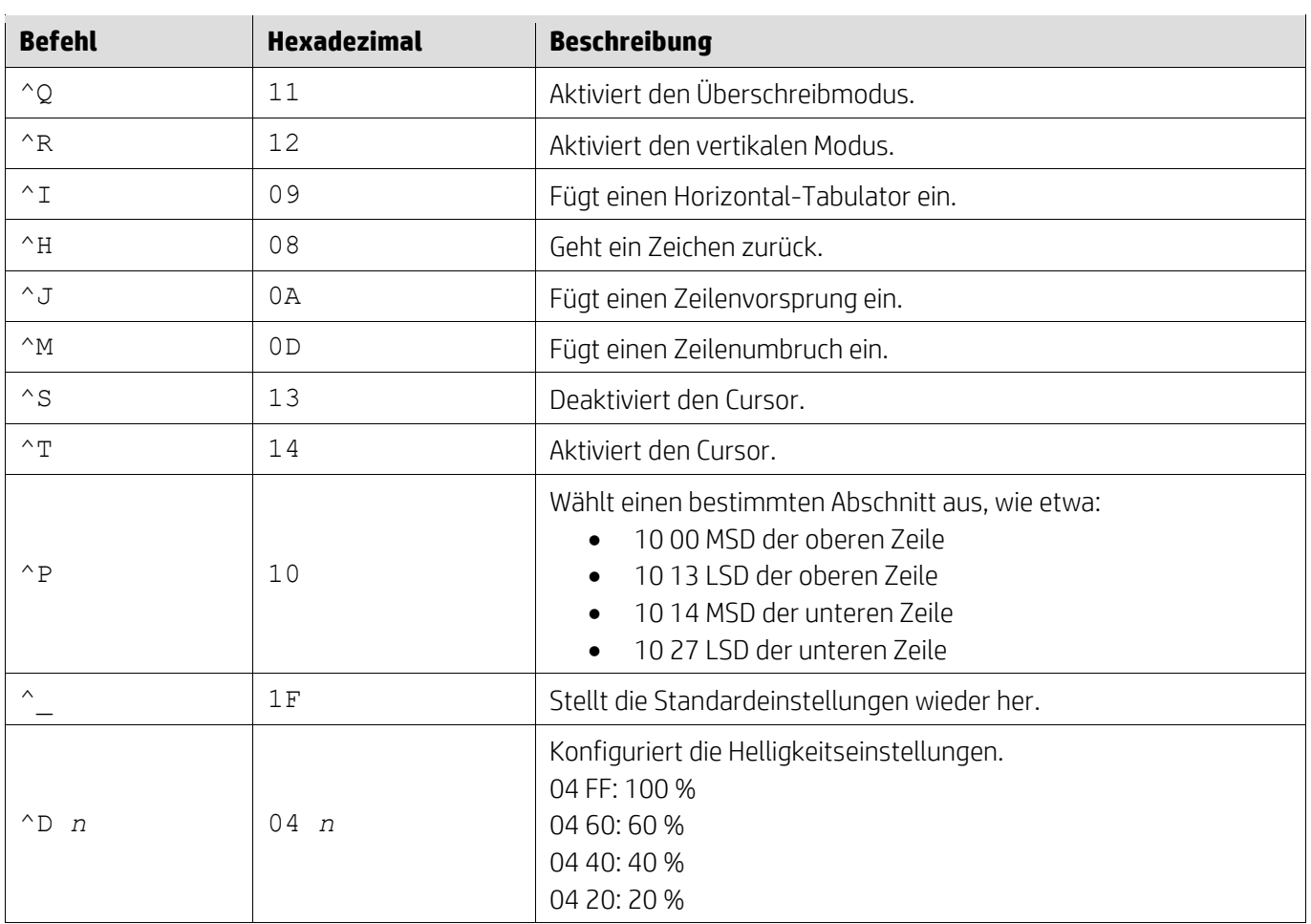

#### <span id="page-14-0"></span>**5.2.10. LD540 Befehlsmodus**

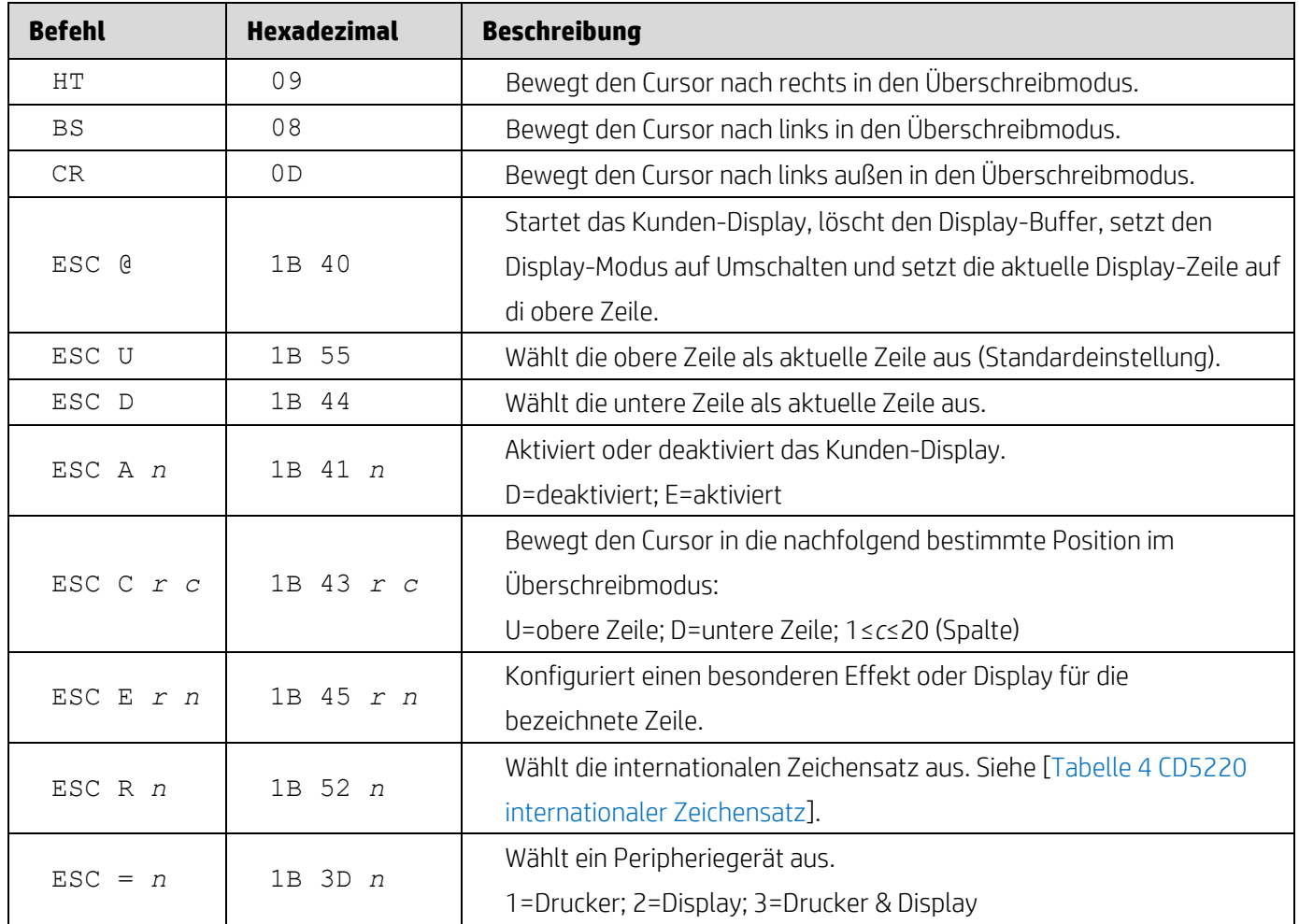

## <span id="page-15-0"></span>**6. Anhang**

## <span id="page-15-1"></span>**6.1.1. Tabelle 1 Codepage-Liste**

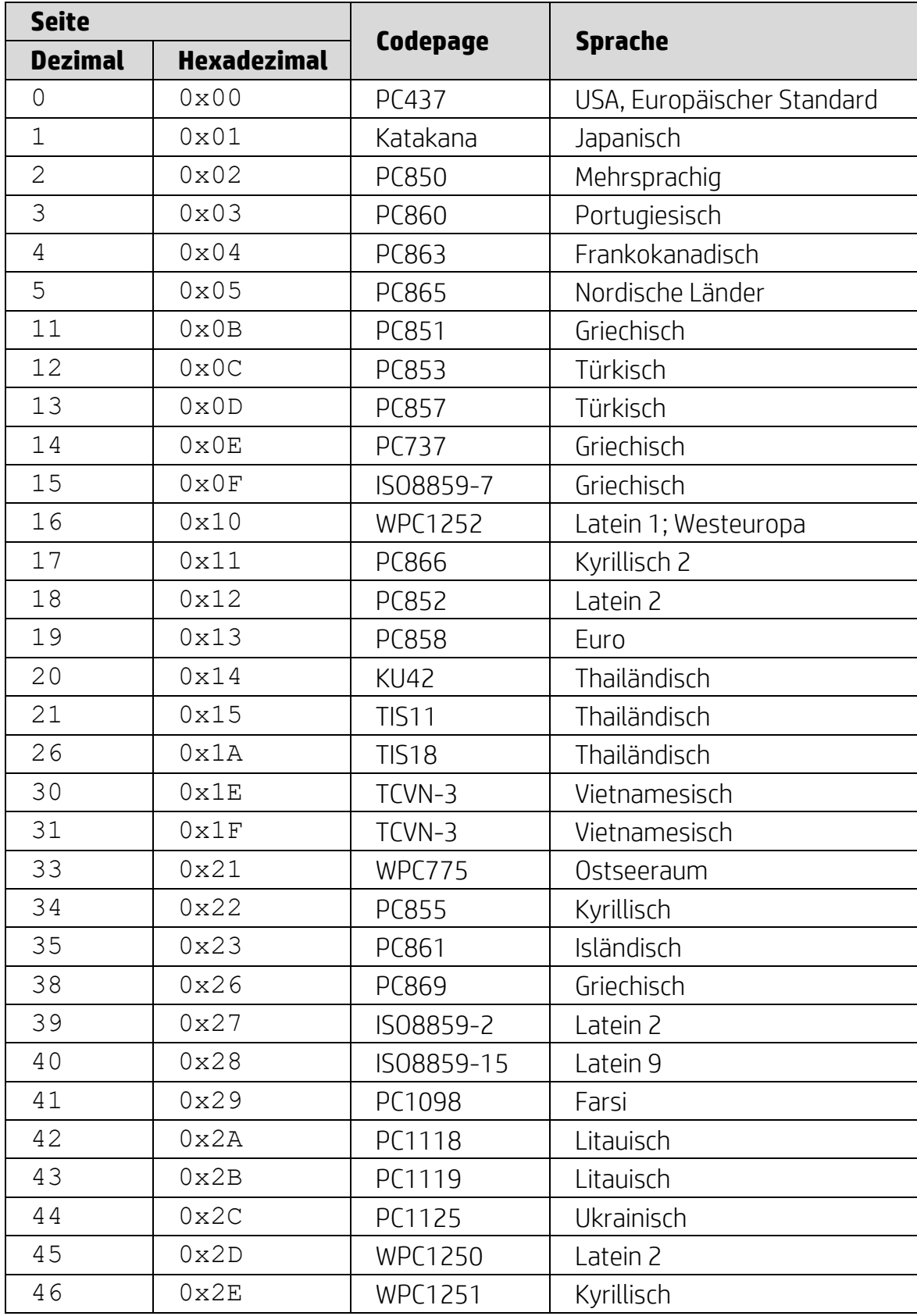

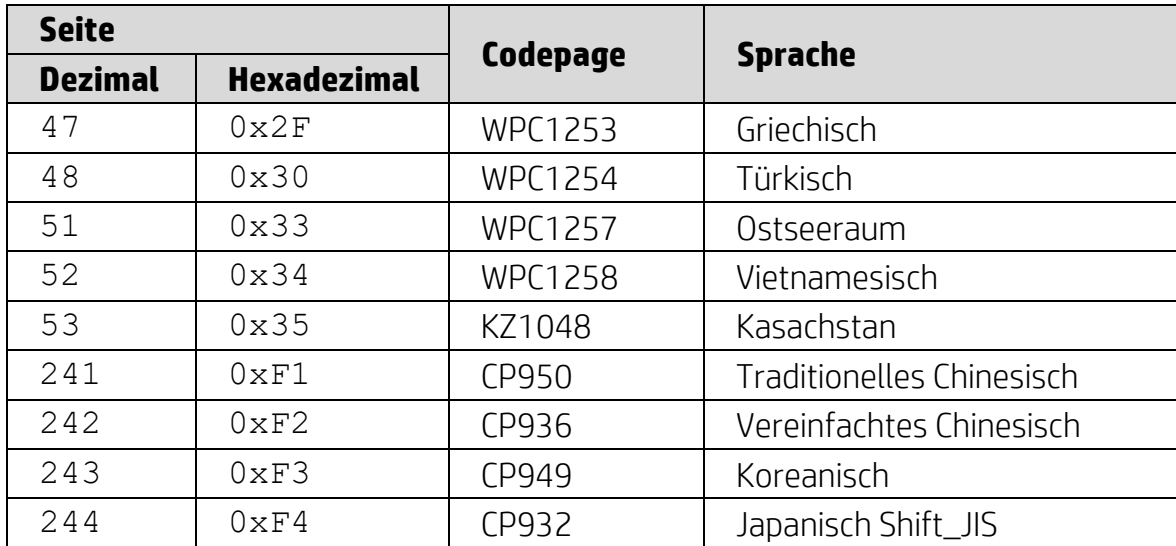

## <span id="page-16-0"></span>**6.1.2. Tabelle 2 Internationaler Zeichensatz**

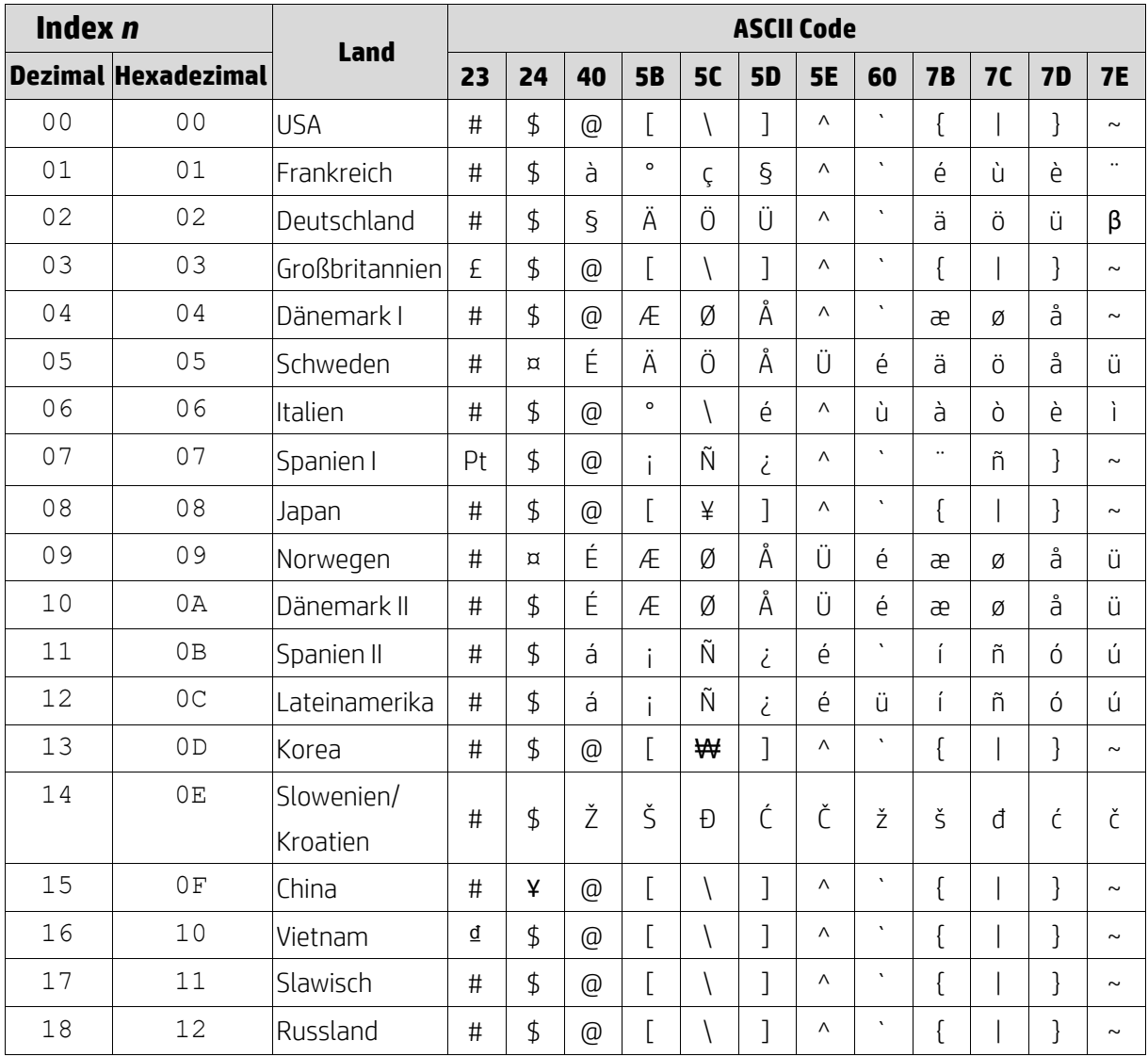

## <span id="page-17-0"></span>**6.1.3. Tabelle 3 DSP800 internationaler Zeichensatz**

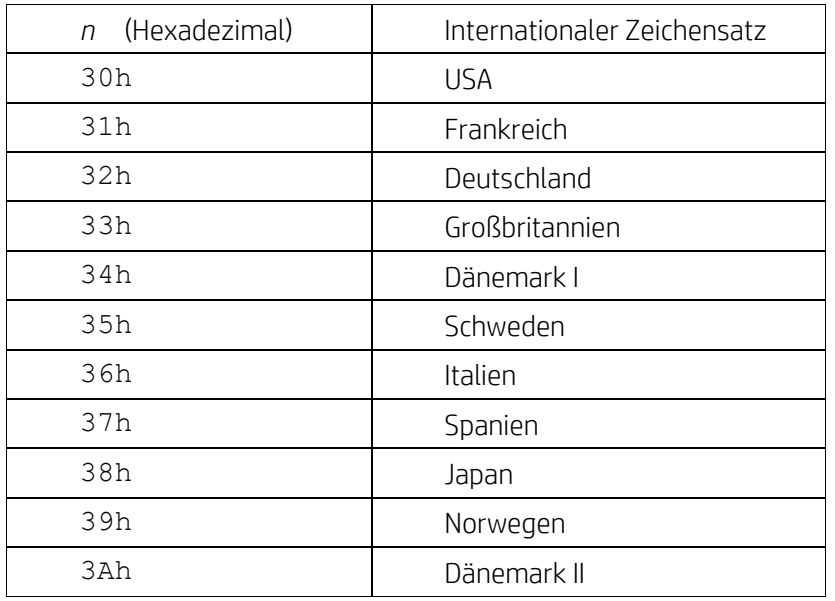

## <span id="page-17-1"></span>**6.1.4. Tabelle 4 CD5220 internationaler Zeichensatz**

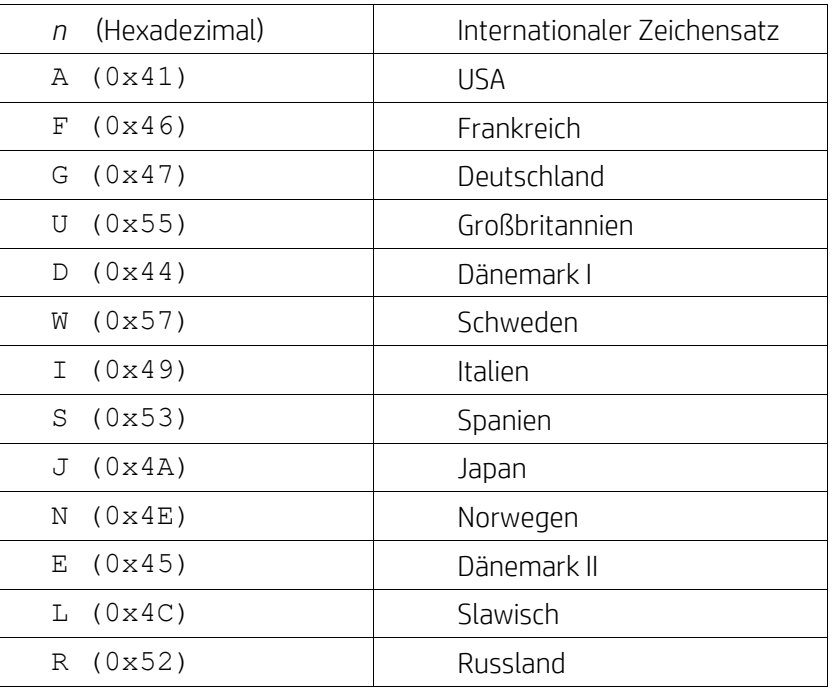